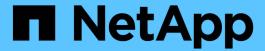

## Performing a transition rollback to 7-Mode

**ONTAP 7-Mode Transition** 

NetApp February 11, 2024

This PDF was generated from https://docs.netapp.com/us-en/ontap-7mode-transition/copy-free/concept\_when\_to\_revert\_and\_when\_to\_call\_technical\_support\_transition.html on February 11, 2024. Always check docs.netapp.com for the latest.

## **Table of Contents**

| Performing a transition rollback to 7-Mode                        | <br>1 |
|-------------------------------------------------------------------|-------|
| When to roll back a transition and when to call technical support | <br>1 |
| Rolling back a copy-free transition project                       | <br>1 |

## Performing a transition rollback to 7-Mode

Rollback refers to discontinuing the transition to ONTAP system and reverting to 7-Mode system. Transition rollback is manual; however, the 7-Mode Transition Tool provides the list of manual tasks you have to perform for a rollback.

You can roll back a transition project in the SVM provision, export, cabling, import, or preproduction testing phase. You cannot roll back after the transition project is committed.

Any new data written or modified, such as LUNs or LUN clones, in the transitioned volumes will be lost after a rollback. The volumes will be reverted to their original 7-Mode state.

# When to roll back a transition and when to call technical support

You can roll back without assistance when performing a rollback on test or lab clusters, but you must call technical support if you encounter problems during or after transition, or if you want to roll back a transition performed on a production cluster.

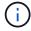

You should not attempt to roll back a transition in a production environment without assistance from technical support.

If you encounter any of the following circumstances, contact technical support immediately:

- The transition process fails and cannot finish, and you are unsure of what to do next.
- The transition process finishes, but the cluster is unusable in a production environment.
- The transition process finishes and the cluster goes into production, but you are not satisfied with its behavior.
- The transition process finishes for some but not all of the data and configuration, and you decide that you want to roll back the transition.
- You have a problem with the transition process and cannot resolve the problem with the error response messages in the 7-Mode Transition Tool, in the Data ONTAP EMS event messages, and NetApp Knowledgebase.

NetApp Knowledgebase

#### Related information

Downloading transition log files

### Rolling back a copy-free transition project

You can roll back a transition if you want to revert to 7-Mode at any stage of the copy-free transition before the transitioned aggregates are committed. Rollback is a manual operation. You can use the 7-Mode Transition Tool to generate the manual steps that you have to perform for a rollback.

You must ensure that no volume or aggregate transition operations are running on the cluster.

You can use the job show -jobtype transition command.

• None of the 7-Mode aggregates must be committed.

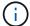

You cannot perform the rollback if even one 7-Mode aggregate is committed.

• The target cluster nodes must not be in takeover mode.

#### **Steps**

1. Click **Rollback Prechecks** to verify that the project is eligible for a rollback.

If the precheck reports issues, you must fix them manually and rerun the precheck operation. For example, if you have created any new volumes or LUNs during preproduction testing, you must delete them manually.

- 2. Click **Generate Rollback Steps** to generate the list of manual steps that you have to perform for a successful rollback.
- 3. Click Save As CSV to save the manual steps in a file.

You can copy the rollback commands from the file and run them.

4. Depending on the transition phase from which you decide to roll back, perform the required manual steps:

#### Import or preproduction testing phase

- i. Run the rollback commands on the cluster and click Confirm.
- ii. Connect the 7-Mode disk shelves to the 7-Mode controllers, verify the cabling manually, and click **Confirm**.
- iii. Run the rollback commands on the 7-Mode controllers and click Confirm.
- iv. View the configurations that are applied on the SVMs from the Operations History tab.
- v. Manually remove all configurations that were applied by the tool from the SVMs.

#### Cabling phase

i. Connect the 7-Mode disk shelves to the 7-Mode controllers, verify the cabling manually, and click **Confirm**.

You must ensure that the 7-Mode cabling matches the way it was at the start of the project.

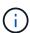

You should use Config Advisor to verify the cabling.

- ii. Run the rollback commands on the 7-Mode controllers and click Confirm.
- iii. Manually remove all configurations that were applied by the tool from the SVMs.

You can view the configurations that are applied on the SVMs from the Operations History tab.

#### Export phase

- i. Run the rollback commands on the 7-Mode controllers and click Confirm.
- ii. Manually remove all configurations that were applied by the tool from the SVMs.

You can view the configurations that are applied on the SVMs from the Operations History tab.

#### SVM provision phase

Manually remove all configurations that were applied by the tool from the SVMs.

You can view the configurations that are applied on the SVMs from the Operations History tab.

#### Manual steps for rolling back the transition

5. After completing all the manual steps, click **Verify 7-Mode** from the 7-Mode Transition Tool to verify that the 7-Mode controllers are ready to serve data.

#### Manually rolling back the transition

You must perform some manual steps on the cluster and 7-Mode systems if you decide to roll back the transition. The list of manual rollback steps is generated by the 7-Mode Transition Tool.

The rollback steps vary depending on the stage at which you decide to roll back. You must perform all steps in this task if you decide to roll back after a successful import operation. If you decide to roll back at an earlier stage, you have to perform a subset of these steps.

#### Steps

- 1. Log in to the cluster.
- 2. If any transitioned volume is in a SnapMirror relationship, choose one of the following actions:
  - If a transitioned volume is the destination of a SnapMirror relationship, delete the SnapMirror relationship:
    - snapmirror delete -destination-path destination-path -source-path sourcepath
  - If a transitioned volume is the source of a SnapMirror relationship, release the SnapMirror relationship:
    snapmirror release -destination-path destination-path -source-path source-path
- 3. From the cluster, verify that the following operations are not running on the transitioned volumes:
  - a. Volume move operation:

```
volume move show
```

b. LUN move operation:

```
lun move show
```

c. LUN copy operation:

```
lun copy show
```

- 4. Perform the rollback for all of the 7-Mode aggregates:
  - a. Log in to the diagnostic privilege level:

```
set -privilege diagnostic
```

b. Revert the aggregates to the 7-Mode state by using the storage transition revert start command.

This command requires additional parameters, such as the transition project ID and aggregate attributes. You should use the complete command with the parameters and its values, as generated by

the 7-Mode Transition Tool.

c. Verify that the rollback is successful for all of the transitioned aggregates:

storage transition revert show-status

The status-code field for an aggregate is displayed as revert\_complete when the rollback is successful.

- 5. Reassign the disk ownerships from the target cluster nodes to the 7-Mode controllers:
  - a. Assign disk ownership to the 7-Mode controllers:

```
disk assign -disk disk id -s system id -force true
```

b. Verify that the disk ownership is assigned to the 7-Mode controllers:

```
storage disk show -fields owner-id
```

6. Remove the 7-Mode LIFs from the SVMs:

```
network interface delete -vserver svm name -lif lif name
```

7. Remove the copy-free transition restrictions on the target cluster nodes from the diagnostic privilege level:

```
storage transition pre-commit end -session-id transition_project_id
```

You can also perform this step after the rollback operation is completed and the 7-Mode controllers are operational.

8. Delete the transition project information about the target cluster nodes by using the following diagnostic privilege level command:

```
storage transition purge-info -session-id transition project id
```

You can also perform this step after the rollback operation is completed and the 7-Mode controllers are operational.

9. If disk ownership autoassigment was disabled on the cluster nodes during the export and halt operation, enable it:

```
storage disk assign -auto true
```

10. Manually remove all of the configurations that the tool has transitioned to the target SVMs.

You can view the results of the SVM provision and import operations for information about the configurations transitioned by the tool.

11. Remove the disk shelves from the target cluster nodes, and then reconnect them to the 7-Mode controllers.

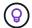

You should use the Config Advisor tool to verify the cabling.

- 12. If any 7-Mode disk shelf IDs were changed to resolve the conflicts with the disk shelf IDs of the target cluster nodes, manually change them to the old IDs and power-cycle the disk shelves for the new IDs to take effect.
- 13. Boot the source 7-Mode controllers in to the normal mode.

14. From one of the source 7-Mode controllers, enable the takeover capability:

#### cf enable

15. If automatic deletion of aggregate Snapshot copies was disabled during the export and halt operation, enable it:

options snap autodelete aggr\_name on

#### Copyright information

Copyright © 2024 NetApp, Inc. All Rights Reserved. Printed in the U.S. No part of this document covered by copyright may be reproduced in any form or by any means—graphic, electronic, or mechanical, including photocopying, recording, taping, or storage in an electronic retrieval system—without prior written permission of the copyright owner.

Software derived from copyrighted NetApp material is subject to the following license and disclaimer:

THIS SOFTWARE IS PROVIDED BY NETAPP "AS IS" AND WITHOUT ANY EXPRESS OR IMPLIED WARRANTIES, INCLUDING, BUT NOT LIMITED TO, THE IMPLIED WARRANTIES OF MERCHANTABILITY AND FITNESS FOR A PARTICULAR PURPOSE, WHICH ARE HEREBY DISCLAIMED. IN NO EVENT SHALL NETAPP BE LIABLE FOR ANY DIRECT, INDIRECT, INCIDENTAL, SPECIAL, EXEMPLARY, OR CONSEQUENTIAL DAMAGES (INCLUDING, BUT NOT LIMITED TO, PROCUREMENT OF SUBSTITUTE GOODS OR SERVICES; LOSS OF USE, DATA, OR PROFITS; OR BUSINESS INTERRUPTION) HOWEVER CAUSED AND ON ANY THEORY OF LIABILITY, WHETHER IN CONTRACT, STRICT LIABILITY, OR TORT (INCLUDING NEGLIGENCE OR OTHERWISE) ARISING IN ANY WAY OUT OF THE USE OF THIS SOFTWARE, EVEN IF ADVISED OF THE POSSIBILITY OF SUCH DAMAGE.

NetApp reserves the right to change any products described herein at any time, and without notice. NetApp assumes no responsibility or liability arising from the use of products described herein, except as expressly agreed to in writing by NetApp. The use or purchase of this product does not convey a license under any patent rights, trademark rights, or any other intellectual property rights of NetApp.

The product described in this manual may be protected by one or more U.S. patents, foreign patents, or pending applications.

LIMITED RIGHTS LEGEND: Use, duplication, or disclosure by the government is subject to restrictions as set forth in subparagraph (b)(3) of the Rights in Technical Data -Noncommercial Items at DFARS 252.227-7013 (FEB 2014) and FAR 52.227-19 (DEC 2007).

Data contained herein pertains to a commercial product and/or commercial service (as defined in FAR 2.101) and is proprietary to NetApp, Inc. All NetApp technical data and computer software provided under this Agreement is commercial in nature and developed solely at private expense. The U.S. Government has a non-exclusive, non-transferrable, nonsublicensable, worldwide, limited irrevocable license to use the Data only in connection with and in support of the U.S. Government contract under which the Data was delivered. Except as provided herein, the Data may not be used, disclosed, reproduced, modified, performed, or displayed without the prior written approval of NetApp, Inc. United States Government license rights for the Department of Defense are limited to those rights identified in DFARS clause 252.227-7015(b) (FEB 2014).

#### **Trademark information**

NETAPP, the NETAPP logo, and the marks listed at <a href="http://www.netapp.com/TM">http://www.netapp.com/TM</a> are trademarks of NetApp, Inc. Other company and product names may be trademarks of their respective owners.